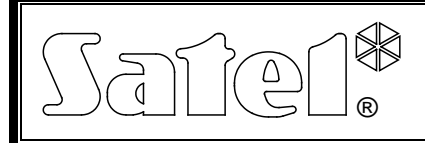

# MÓDEM ANALÓGICO **MDM56**

mdm56\_es\_12/07

El módem analógico exterior MDM56 ha sido diseñado para la comunicación remota con las centrales de alarma fabricadas por la empresa SATEL. Está disponible en dos versiones, designados MDM56 CA y MDM56 PC. El MDM56 CA está dedicado para la instalación con la central de alarma INTEGRA o bien CA-64, y el MDM56 PC; con el ordenador. Ambas versiones se diferencian entre sí en los accesorios proporcionados con el módem.

Además del módem, el set MDM56 PC incluye: unidad de fuente de alimentación 12V DC, separador telefónico, cable telefónico, cable RS-232 para conectar el módem con el ordenador y manual de instrucciones.

El set MDM56 CA incluye, aparte del módem mismo: cable para conectar la alimentación desde la central, cable telefónico con un conector RJ-11, cable RS-232 para conectar el módem con el puerto de la central, manual de instrucciones.

### **Propiedades del módem**

- Operativa con el ordenador (DLOAD10, DLOAD64, DLOADX, GUARD64, GUARDX) y centrales de alarma INTEGRA y CA-64 fabricadas por la empresa SATEL.
- Velocidad máxima de transmisión de datos: 56 kb/s.
- Protocolos soportados: ITU-T V.90, V.34, V.32bis, V.32., V.23, V.22bis, V.22, Bell 212A y v.21 y Bell 103 (las dos últimas utilizadas para la comunicación con los módems integrados en las centrales de alarma).
- Configuración mediante los comandos AT enviados desde el ordenador a través del conector RS-232.
- Reconocimiento automático de la velocidad de transmisión mediante el puerto RS-232.
- Alimentación con la tensión 12V, pico para los sistemas de alarma.
- Comunicación con el usuario mediante un zumbador integrado y diodos LED.

### **Descripción del módem**

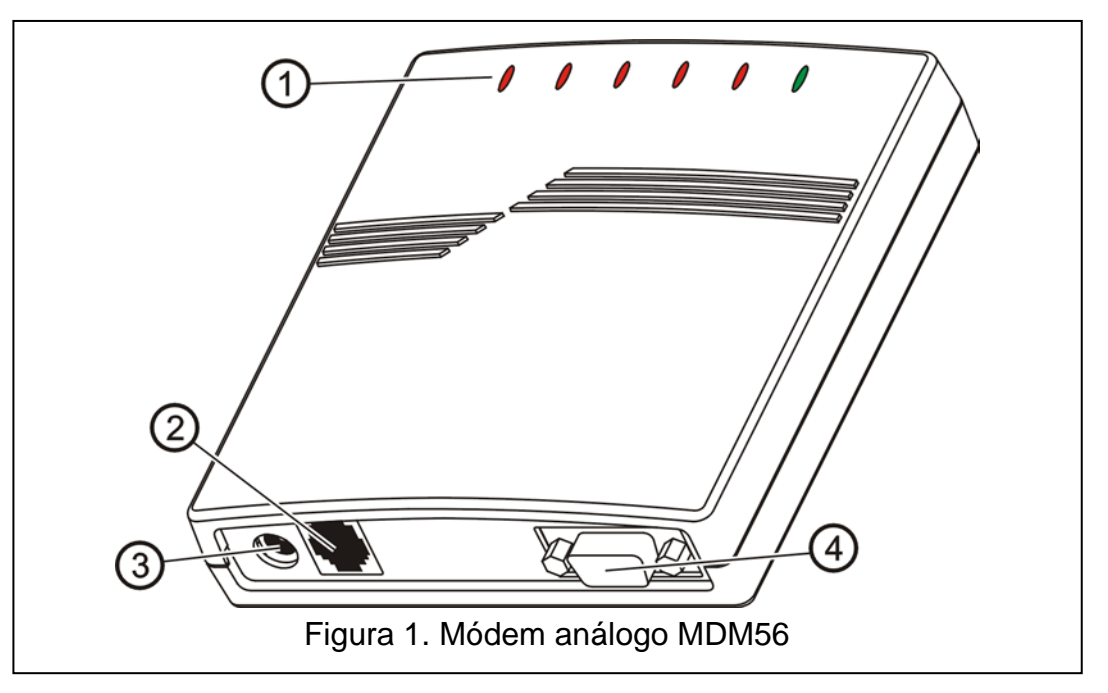

Leyenda para la figura 1: 1 – **diodos LED:**

- **PWR** alimentación
- **RI** indicador de llamada
- **CTS** preparación para el trabajo
- **OH** no utilizado
- **TX** envío de datos a través del puerto RS-232
- **RX** recepción de datos a través del puerto RS-232
- 2 **conector RJ-11** para conectar la línea telefónica análoga.
- 3 **conector de alimentación** para conectar la alimentación desde la fuente de alimentación o bien desde la central de alarma  $\pm$ <sup> $\rightarrow$ </sup>
- 4 **conector RS-232** para conectar el módem con el ordenador o bien la central de alarma.

## **Conexión del módem con el ordenador**

Para conectar el módem con el ordenador, es necesario:

- 1. Conectar el puerto RS-232 con el módem RS-232 del ordenador.
- 2. Conectar la línea telefónica con el conector RJ-11 del módem (se puede conectar anteriormente un separador de línea telefónica con el conector RJ-11 para que otro dispositivo de abonado pueda operar en paralelo con el módem).
- 3. Conectar la fuente de alimentación con el módem.

#### *OBSERVACIONES:*

- *Para que la central de alarma se programe/gestione vía línea telefónica, es imprescindible instalar*  la más reciente versión del firmware, requerida para la central de alarma particular *(DLOAD10, DLOAD64, DLOADX, GUARD64, GUARDX). Se puede descargar la versión más reciente del firmware desde la página www.satel.pl/eng/products/software.php.*
- *El módem MDM56 operando con firmwares SATEL no necesita ser instalado en el ordenador como un dispositivo nuevo. Es preciso seleccionar el tipo del módem "Satel MDM56" en los ajustes de configuración del firmware.*
- *Si la central de alarma debe contestar las llamadas en modo "llamada sencilla", entonces en el módem MDM56, el parámetro "número de tonos antes de contestar" no puede ser superior a 3. Si es necesario programar más tonos antes de contestar, es preciso utilizar el modo "llamada doble" para establecer la comunicación.*

## **Conexión del módem con la central**

El módem MDM56 puede ser conectado con las centrales de la serie INTEGRA y con la central CA-64 como el llamado "módem exterior". Estas centrales están equipadas con un módem cuya velocidad de transmisión de datos se limita a los 300 baudios. Conectando un módem exterior se posibilita la programación con la misma velocidad como en caso de una conexión directa del ordenador con el puerto RS-232 de la central de alarma.

Sigue las siguientes instrucciones para conectar el módem con la central de alarma (para obtener más información, consulte el manual de instrucciones para la central correspondiente):

- 1. Conectar el puerto RS-232 del módem con el puerto RS-232 de la central de alarma.
- 2. Atornillar un extremo del cable telefónico a los contactos TIP y RING en la central de alarma (en paralelo a la línea telefónica) y conectar otro extremo del cable al conector RJ-11 en el módem.
- 3. Atornillar un extremo del cable de alimentación a la salida de alimentación de la central +12V

y a los contactos COM (de acuerdo con el siguiente símbolo:  $\overline{+}$ ) y conectar otro extremo del cable al conector de alimentación en el módem. La conexión correcta de la alimentación se indica con el encendido del diodo PWR.

#### *OBSERVACIONES:*

• *Si la función DWNL-RS (programación mediante el puerto RS) está activada en la central, es necesario desactivarla antes de que proceda a la programación de la central de alarma a través del módem exterior.*

• *Si hay problemas con establecer la comunicación, la velocidad de transmisión de datos debe reducirse disminuyendo la máxima velocidad de transmisión de datos en la ventana de configuración del módem.*

#### **Modificación de los ajustes del módem MDM56 mediante los comandos AT**

El puerto RS-232 permite conectar el módem MDM56 con el ordenador lo que posibilita modificar los ajustes del dispositivo mediante los comandos AT y el programa tipo *Terminal*. El comando entrado debe ser precedido por el prefijo "AT" y confirmarlo con el carácter <CR> (ENTER).

- \$ visualizar los ajustes actuales de los comandos AT básicos
- A contestar la llamada entrante
- A/ repetir el último comando (el comando no requiere el prefijo "AT" y la terminación <CR>)
- selección del número
	- Este comando marca el número de teléfono dado. Terminado por uno o varios modificadores: Modificadores:
		- ; regreso al modo de comandos AT
	- P marcación por pulsos<br>T marcación por tonos
	- T marcación por tonos<br>W espera al tono de ma
	- espera al tono de marcado durante 12 s.
- En Eco local del dispositivo
	- E0 desactivar el eco
	- E1 activar el eco (ajustes por defecto)
- Hn Control de ´´auricular" levantado/colgado
	- H0 colgar el auricular (desconecta el módem)<br>H1 levantar el auricular
		- levantar el auricular
- Mn Modo de operativa del altavoz
	- M0 altavoz siempre activado ON (ajustes por defecto)
	- M1 altavoz desactivado durante la marcación del número hasta que se establezca la comunicación
	- M2 altavoz siempre desactivado OFF
- On Regreso desde el modo de comandos hasta el modo de transmisión de datos
	- O0 regreso al modo de transmisión de datos
	- O1 regreso al modo de transmisión de datos con igualación de velocidad (full retrain)
	- O2 regreso al modo de transmisión de datos y renegociación del formato de transmisión de datos
- Qn Control de visualización de códigos de resultados (respuestas del módem a los comandos)
	- Q0 visualizar los códigos de resultados (ajustes por defecto)
		- Q1 no visualizar los códigos de resultados
- Sn Operaciones sobre los registros S
- S\$ Visualizar los valores de todos los registros S
- Sn? Visualizar el valor del registro S de número n
- Sn=x Introducir el valor x en el registro Sn ("n" y "x" son números decimales)
- Vn Comando para seleccionar el formato de códigos de resultado.
	- V0 Códigos de resultados numéricos<br>V1 Códigos de resultados verbales (a
		- Códigos de resultados verbales (ajustes por defecto)
- Xn Selección de set de códigos de resultados de comunicación
	- X0 set básico, sin test de tono de la central y tono de ocupado
	- X1 set extendido, sin test de tono de la central y tono de ocupado
	- X2 set extendido, test de tono de la central
	- X3 set extendido, test de tono de ocupado
- X4 set extendido, sin test de tono de la central y tono de ocupado (ajustes por defecto)
- Yn Opción de control de tono de desconexión (Long space disconnect)
	- Y0 desactivada (ajustes por defecto)
	- Y1 activada
- Z -Reinicio de hardware
- &\$ -Visualizar los ajustes actuales de registros AT&

&Gn -Límite de velocidad de transmisión de datos &G5 -4.8 kbps máx. &G6 -7.2 kbps máx. &G7 -9.6 kbps máx. &G8 -12 kbps máx. &G9 -14.4 kbps máx &G10-16.8 kbps máx. &G11-19.2 kbps máx. &G12-21.6 kbps máx. &G13-24 kbps máx. &G14-26.4 kbps máx. &G15-28.8 kbps máx. &G16-31.2 kbps máx. &G17-33.6 kbps máx. &Hn -Selección de formato de la transmisión de datos &H0 -V.90 con la reducción automática de velocidad (de 56 kbps a 300bps) &H1 -únicamente V.90 (de 56 kbps a 28 kbps) &H2 -V.34 con la reducción automática de velocidad (de 33.6 kbps a 300bps) &H3 -únicamente V.34 (de 33.6 kbps a 2400 bps) &H4 -ITU-T V.32bis con la reducción automática de velocidad (de 14.4 kbps a 300 bps) &H5 -únicamente ITU-T V.32bis (de 14.4 kbps a 4800 bps) &H6 -únicamente ITU-T V.22bis (2400 kbps o bien 1200 bps) &H7 -únicamente ITU-T V.22 (1200 bps) &H8 -únicamente Bell 212 (1200 bps) &H9 -únicamente Bell 103 (300bps) &H10-únicamente ITU-T V.21 (300 bps) &H11-V.23 (1200/75 bps)

# **Datos técnicos**

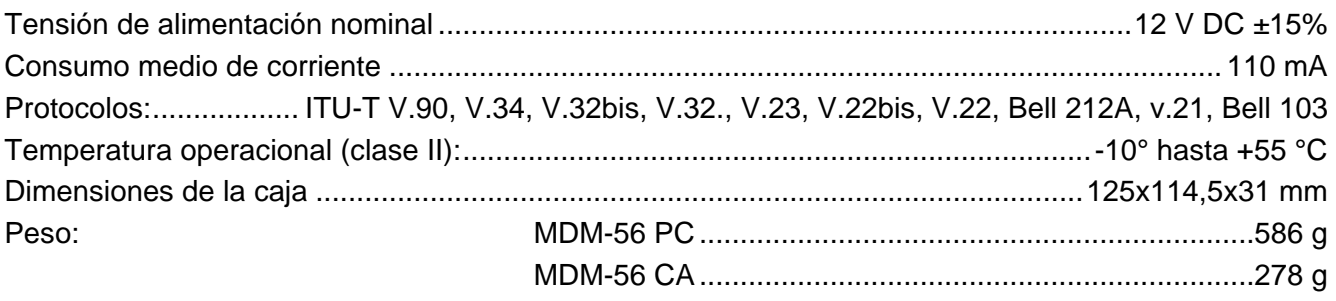

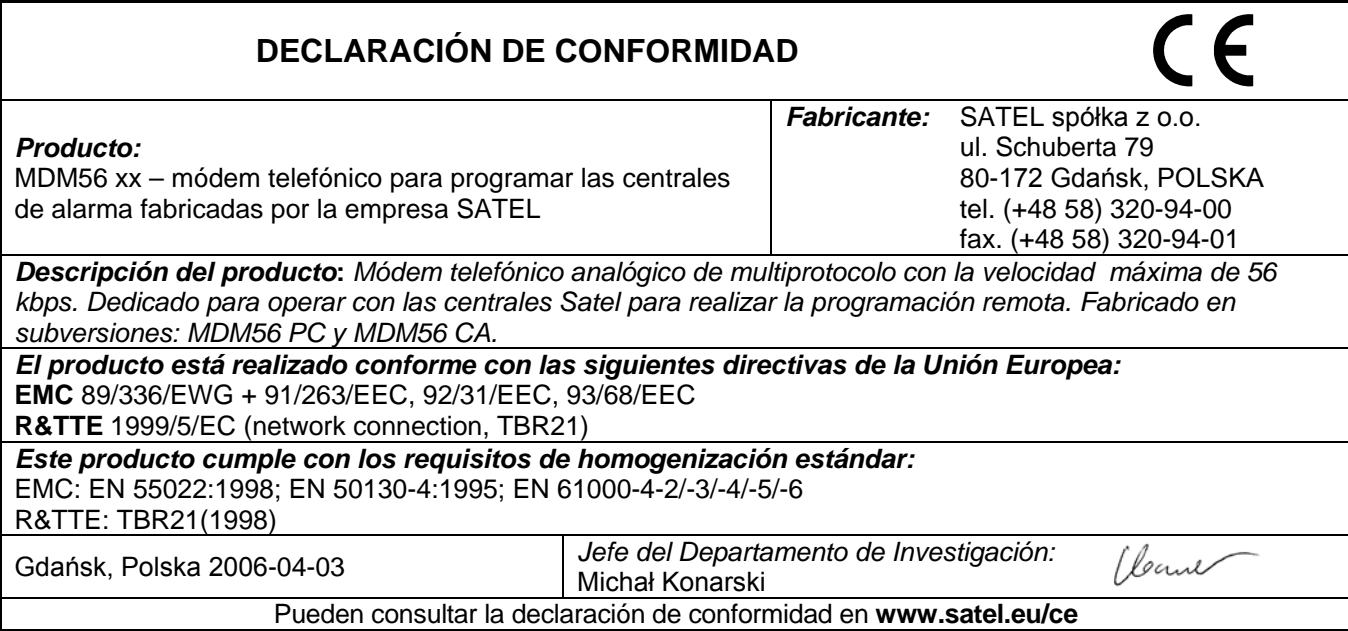